## Step 1

Download and installed the software

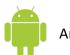

Android system scan the QR code below:

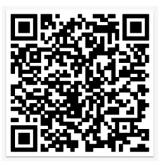

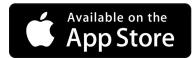

Research\_jsble on App Store to download and install

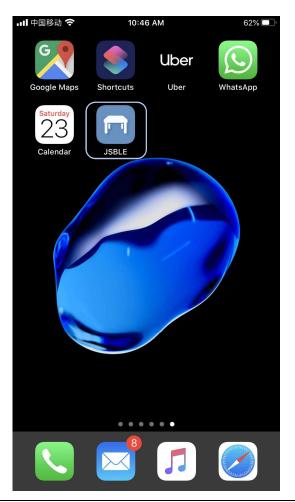

## Step 2

Open the software and connect the desk by scanning the QR code on the control box

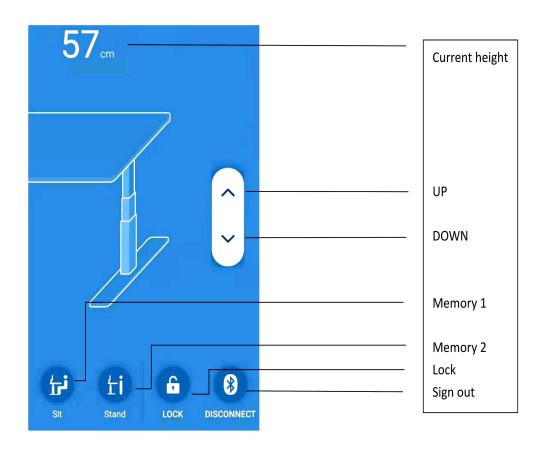